## **TV series**

## **Add a season**

- 1. Add the files for an additional season to the server
- 2. Naming convention: <series name> S01E01 for season 1 episode 1
- 3. Select the season in NMJ Toolbox, then click the [TV] icon "Query the TVDB"
- 4. If the episode names are not recognized, name the episode: <series name> S01E01 <episode name>
- 5. Find the corresponding images by selecting the season and clicking [TVDB Images]
- 6. If no images can be found, drag and drop an image file to the image location

## **Move a season**

If a season is wrongly recognized as movie, do the following:

- 1. Start NMJtoolbox, then open the database (make sure the database is found through a drive letter, eg. V:)
- 2. Find the TV series name in movies, then right-click
- 3. select **Move to new TV show**
- 4. If afterwards not all TV series are recognized through the front-end, click **Utilities** in NMJtoolbox, then click **Fix TV errors**

From: <https://wiki.condrau.com/> - **Bernard's Wiki**

Permanent link: **<https://wiki.condrau.com/a400:tvseries>**

Last update: **2013/12/15 17:39**

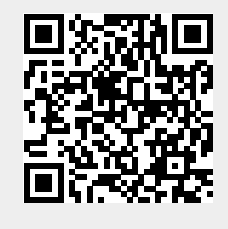